# **Registering and Booking Classes on ThinkSmartSoftwareUK.com**

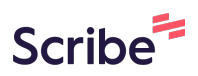

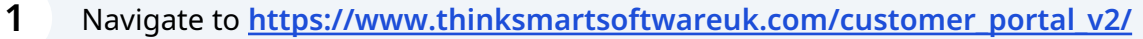

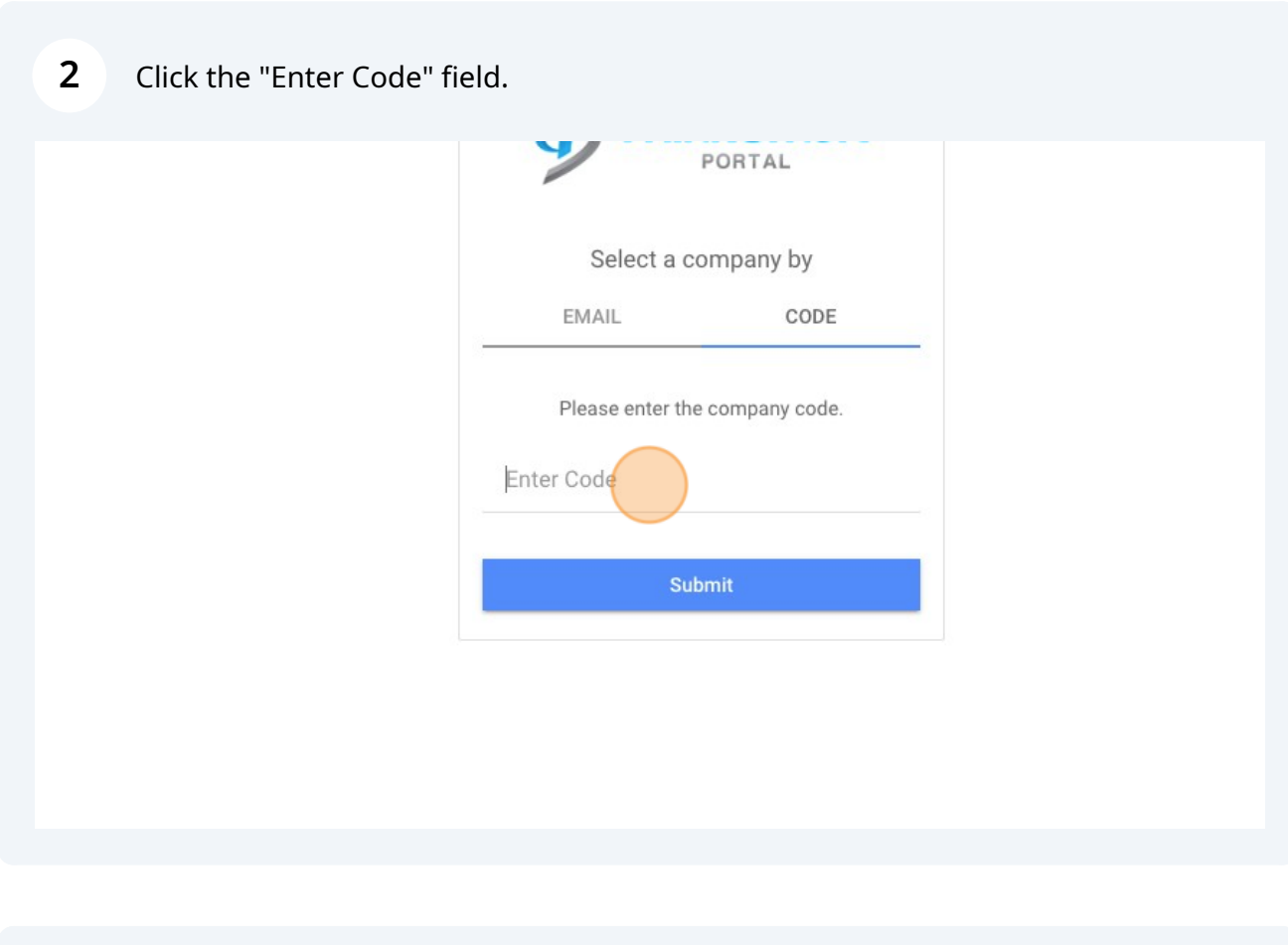

### **3** Type "VMETRJRX"

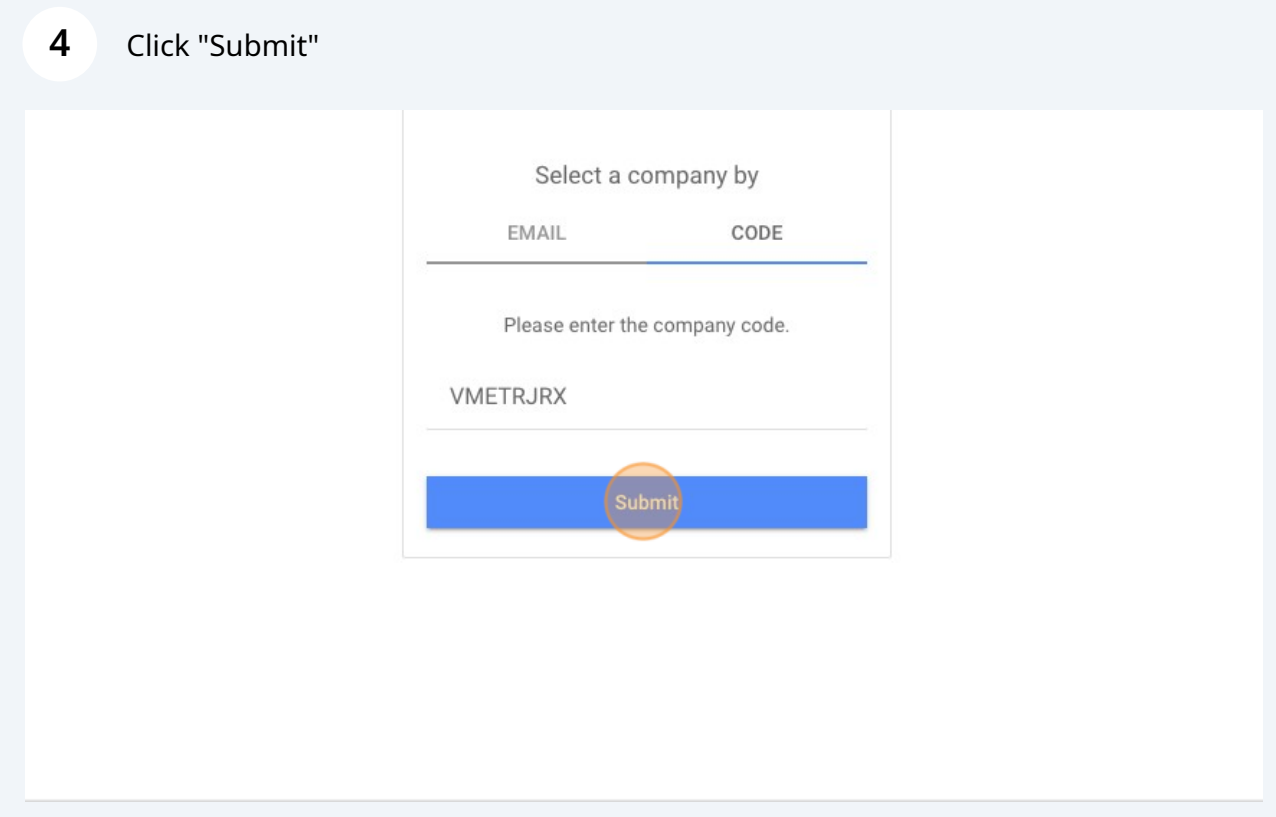

Click "Register New Account"

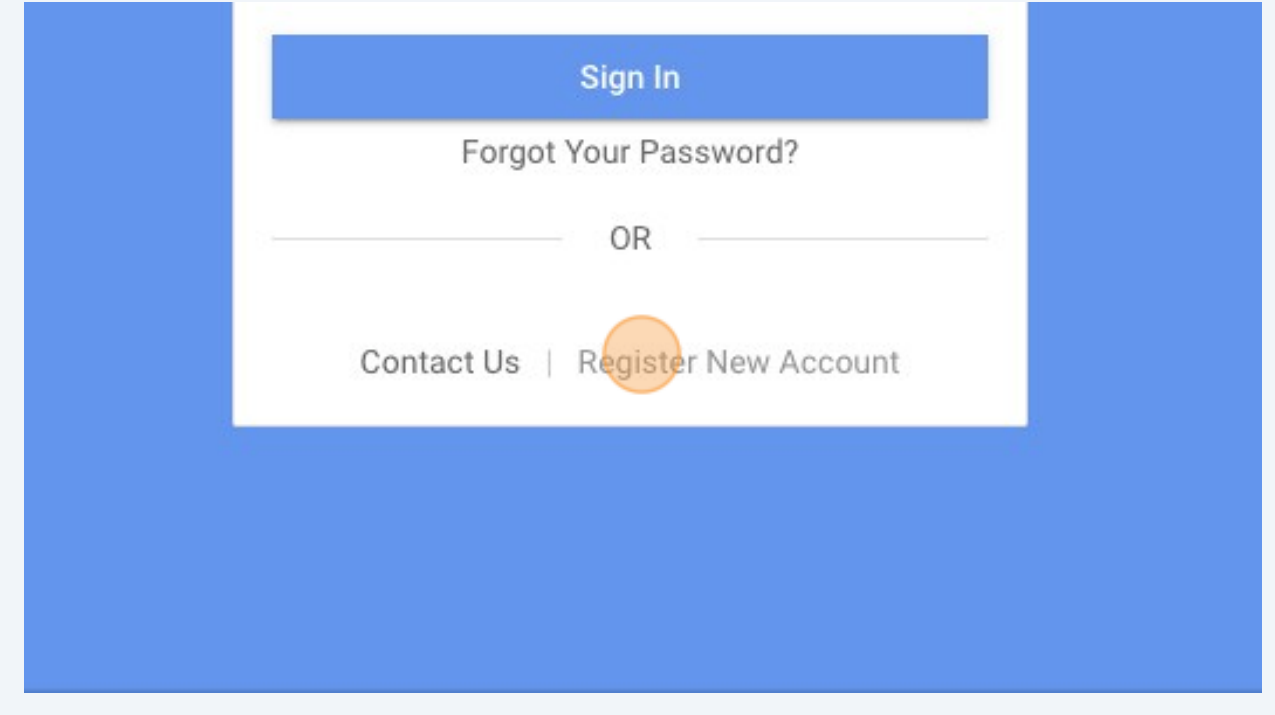

Enter your details

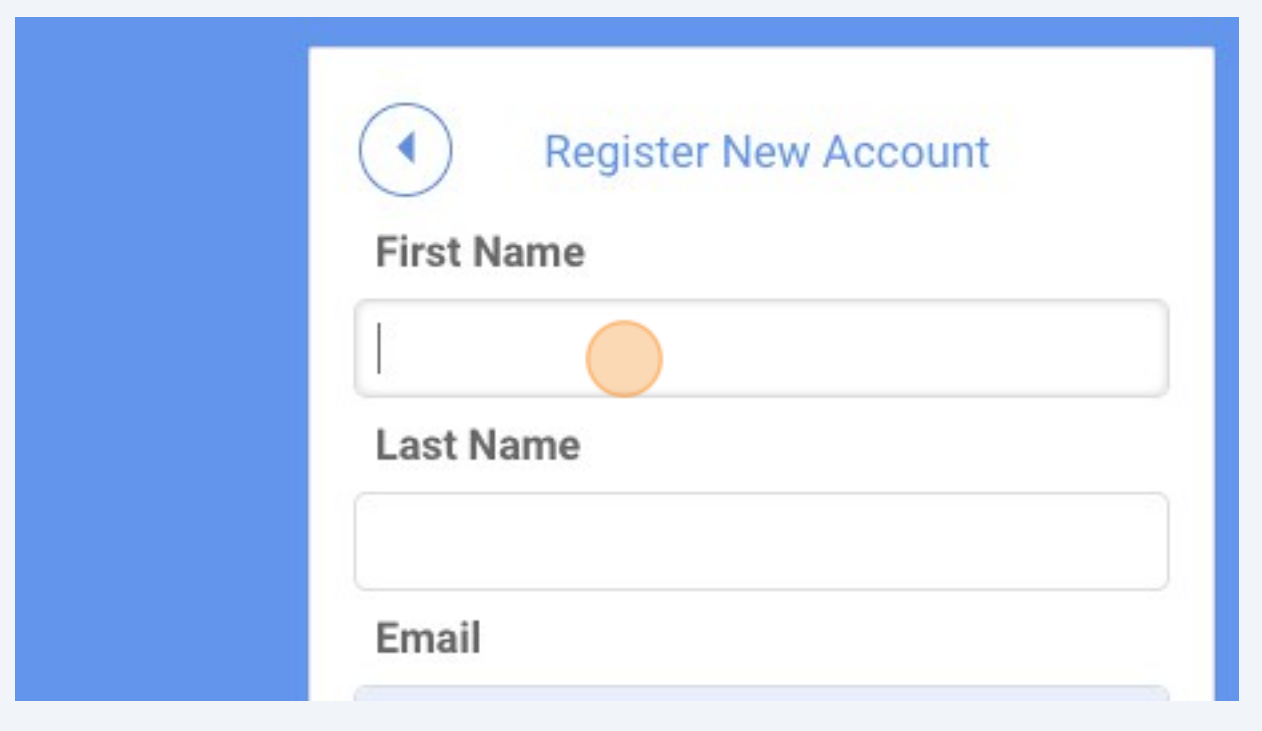

Type " **Backspace** Joe **tab** Bloggs **tab [Joebloggs@gmail.com](mailto:Joebloggs@gmail.com) tab**"

Click "Submit Registration"

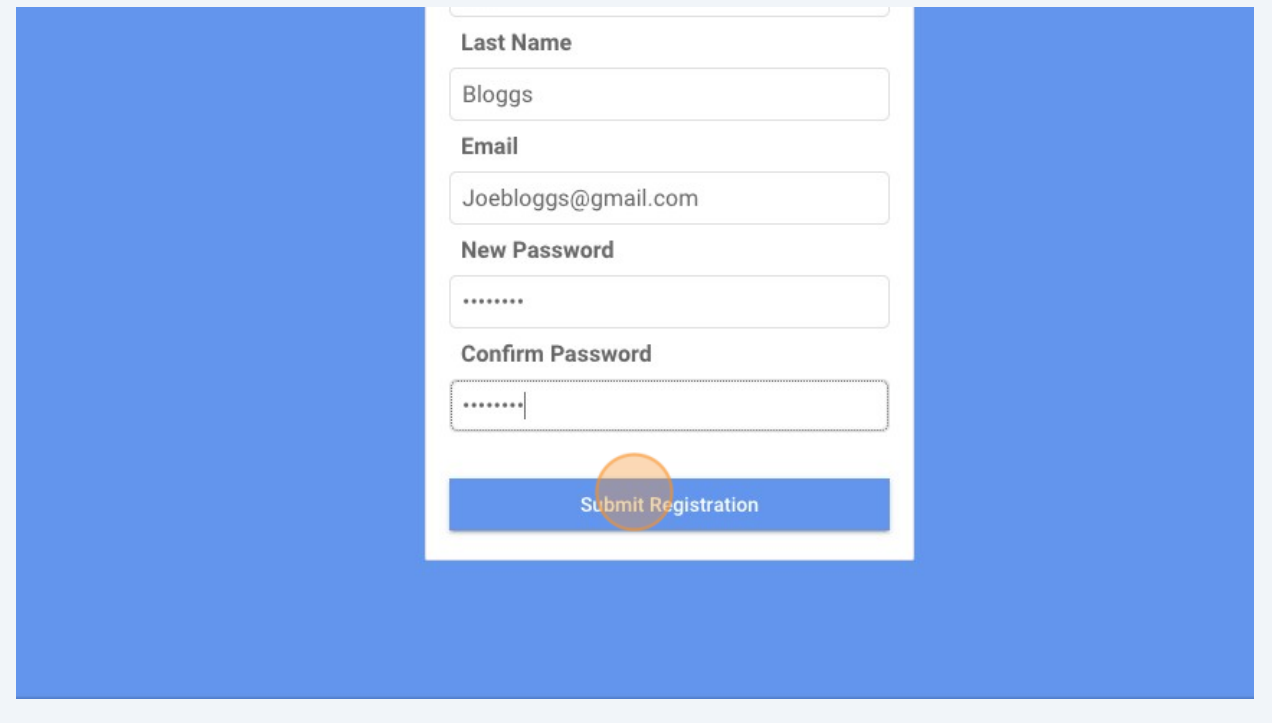

Click "OK"

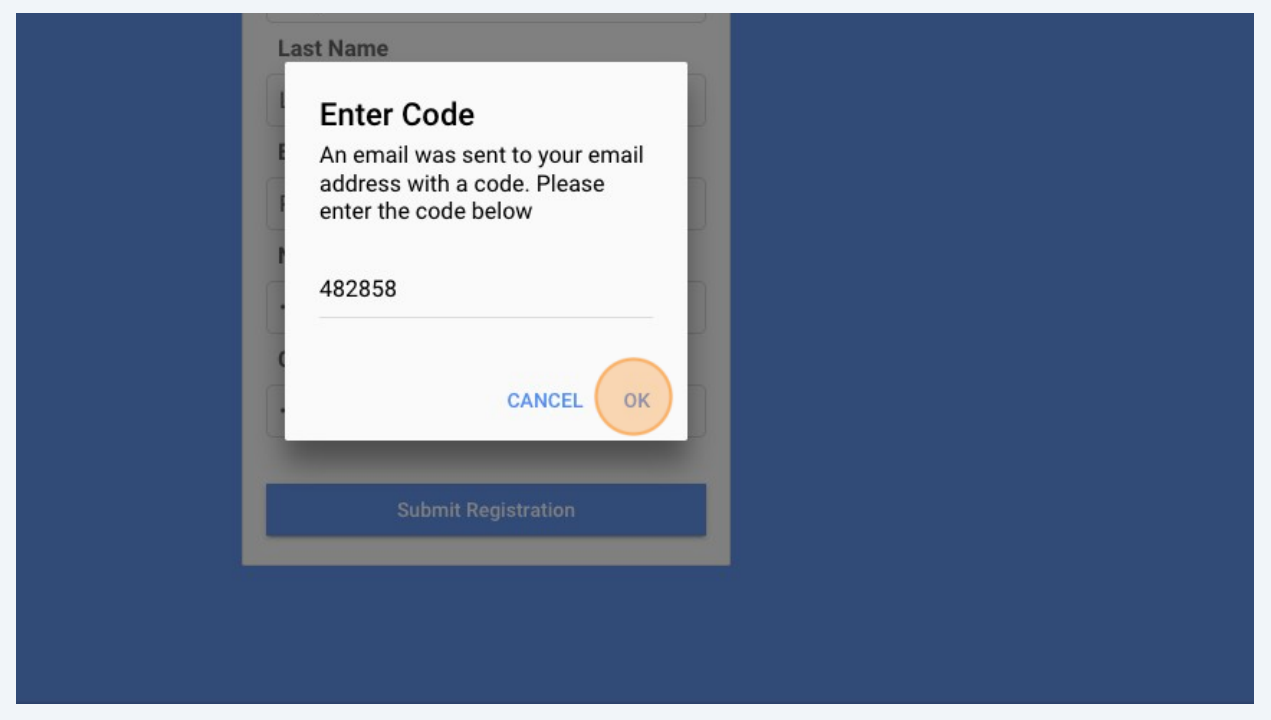

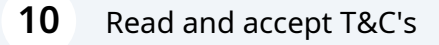

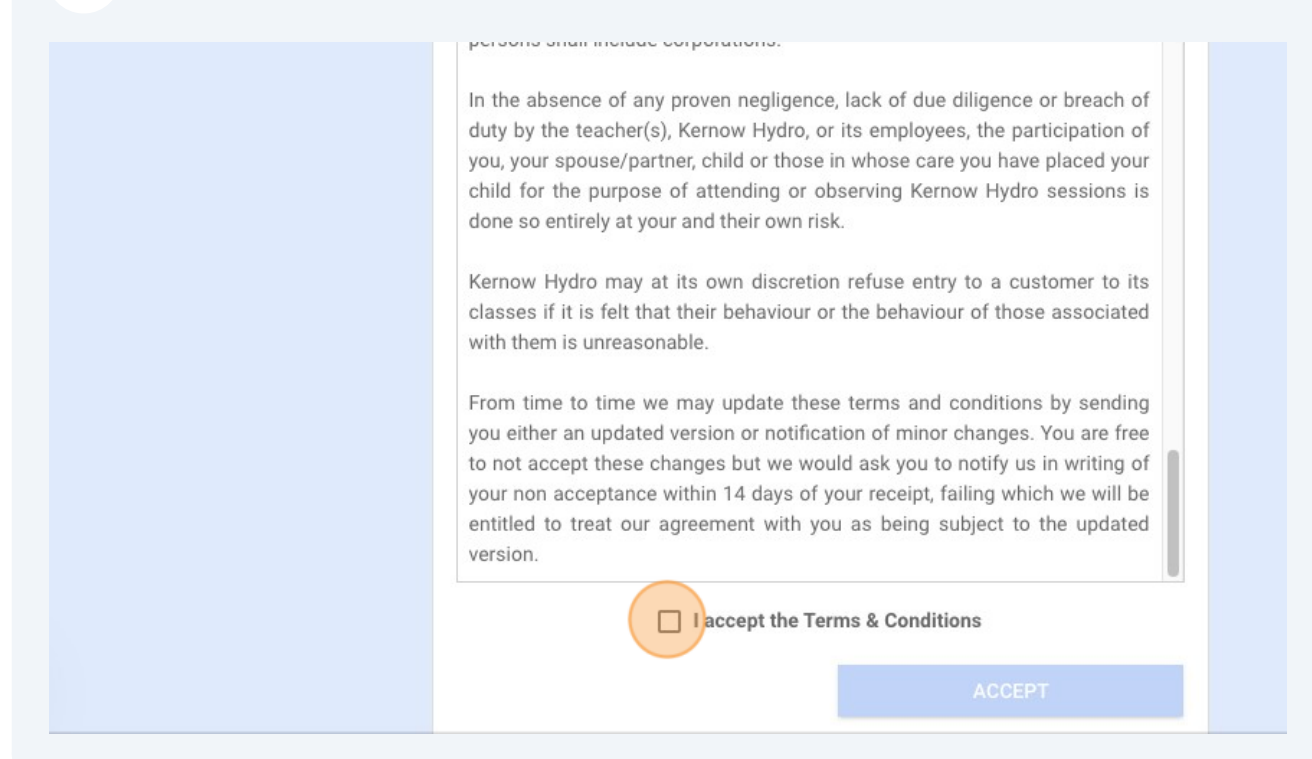

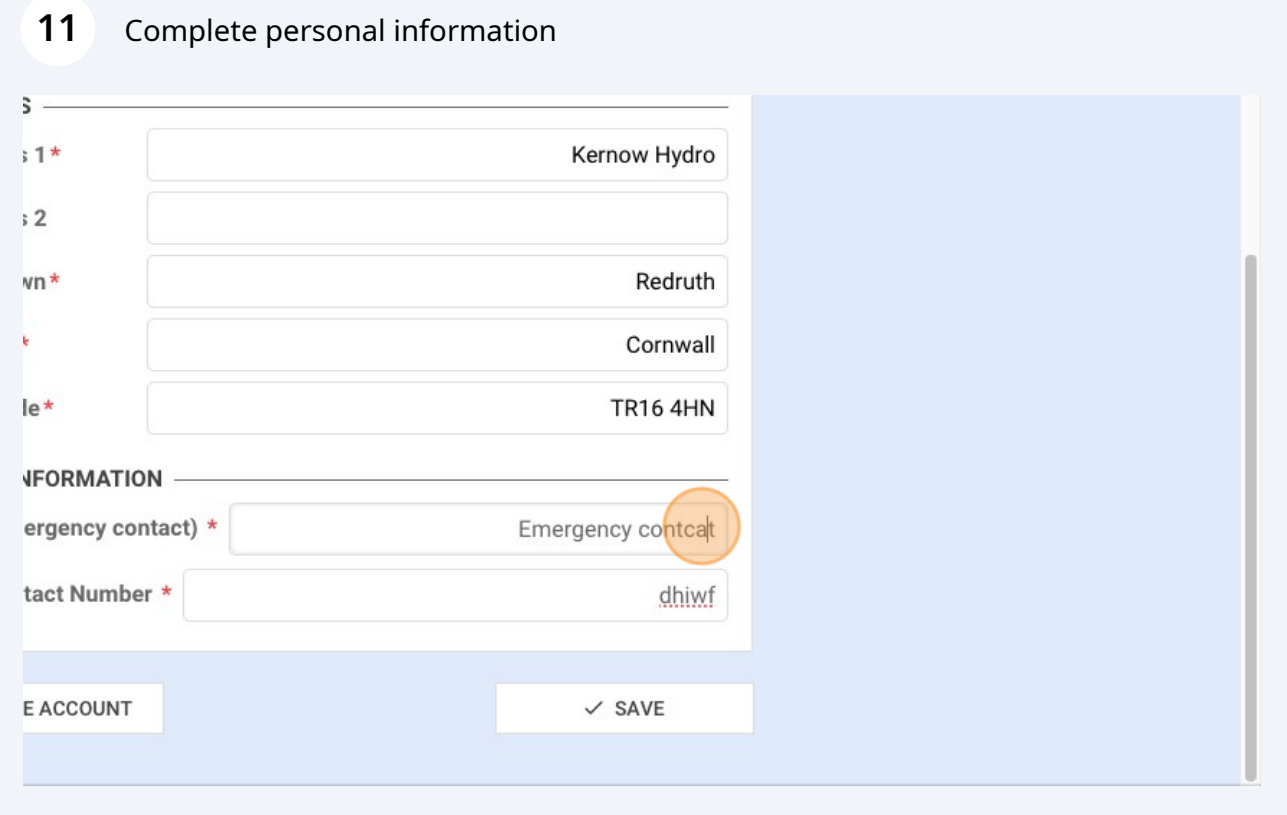

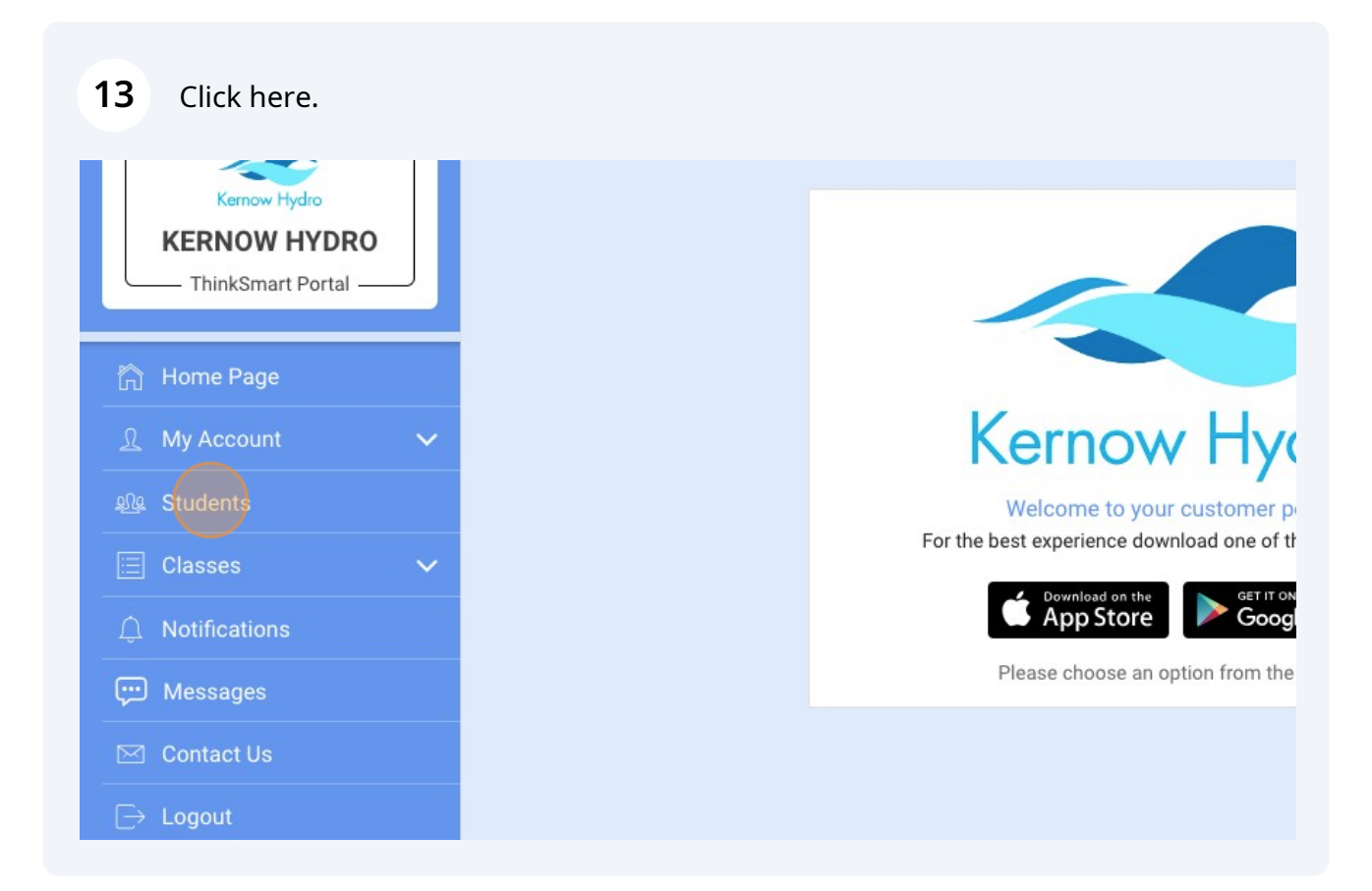

### Click "add"

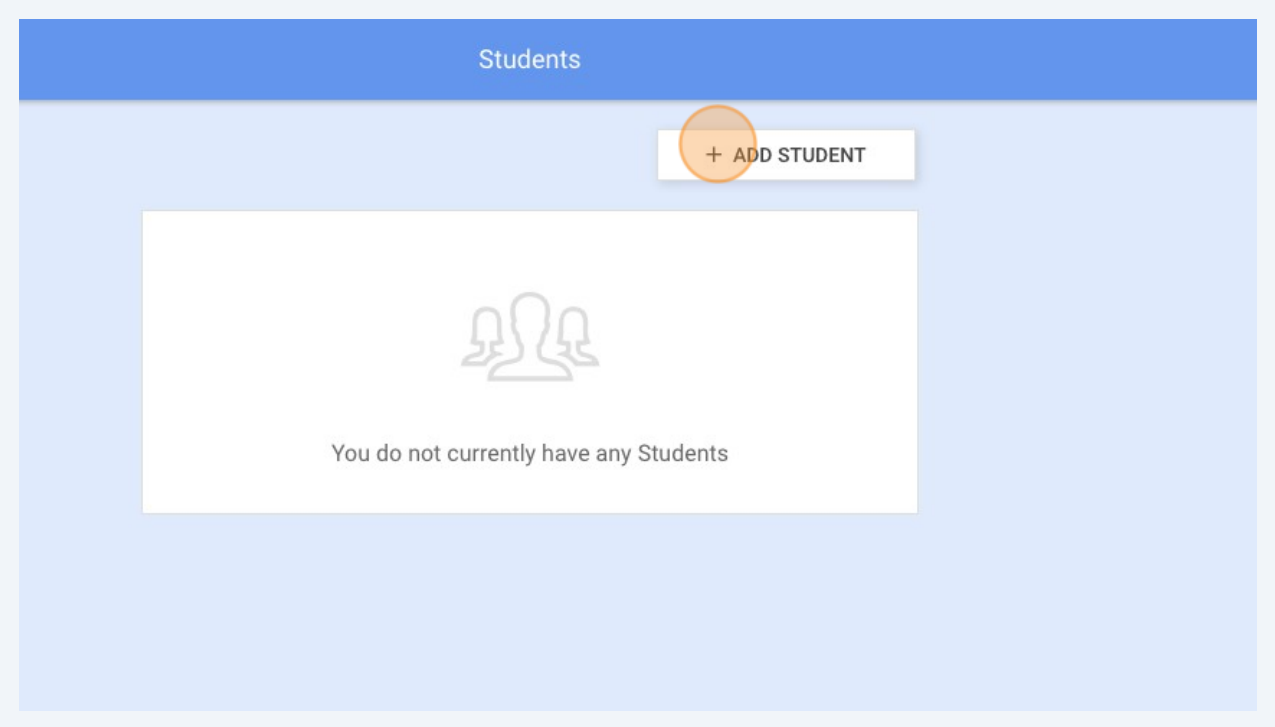

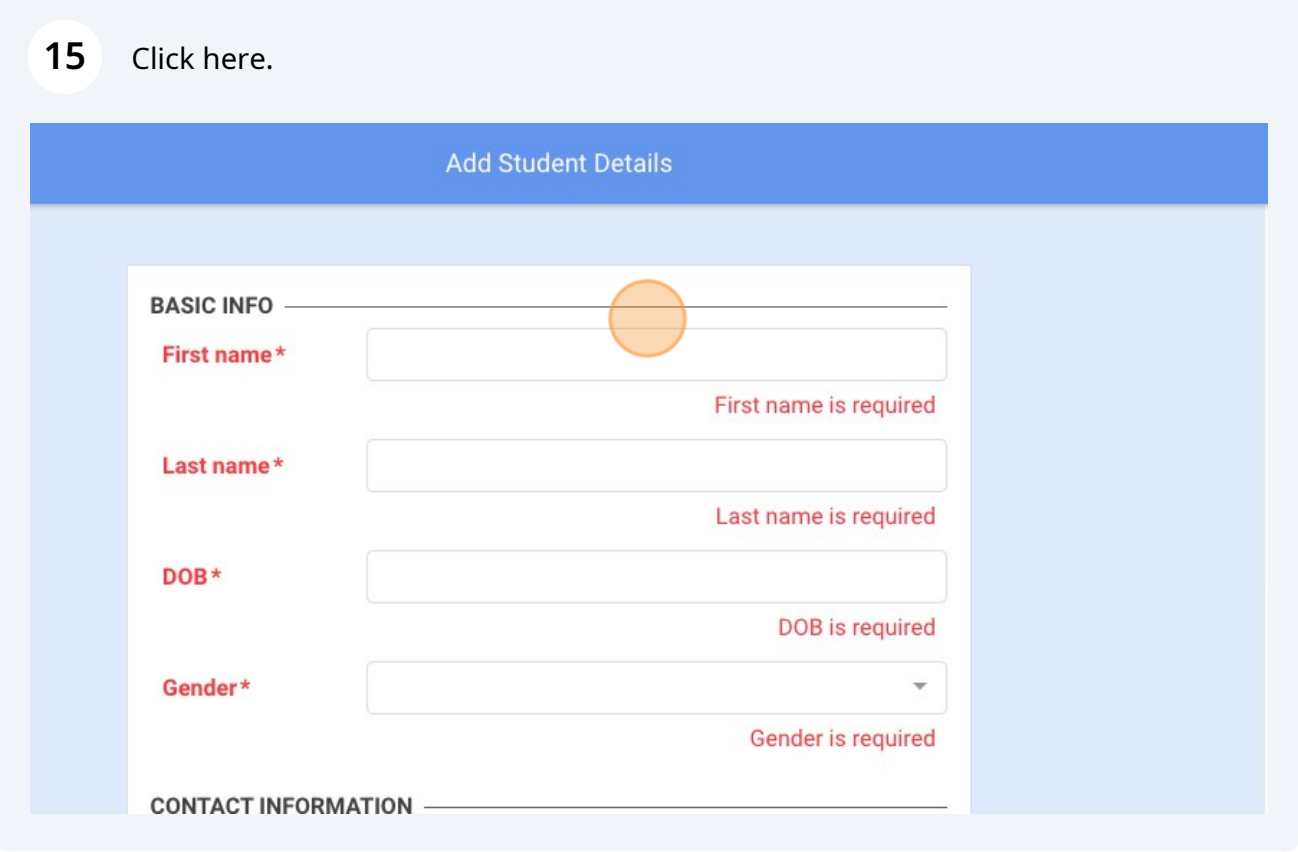

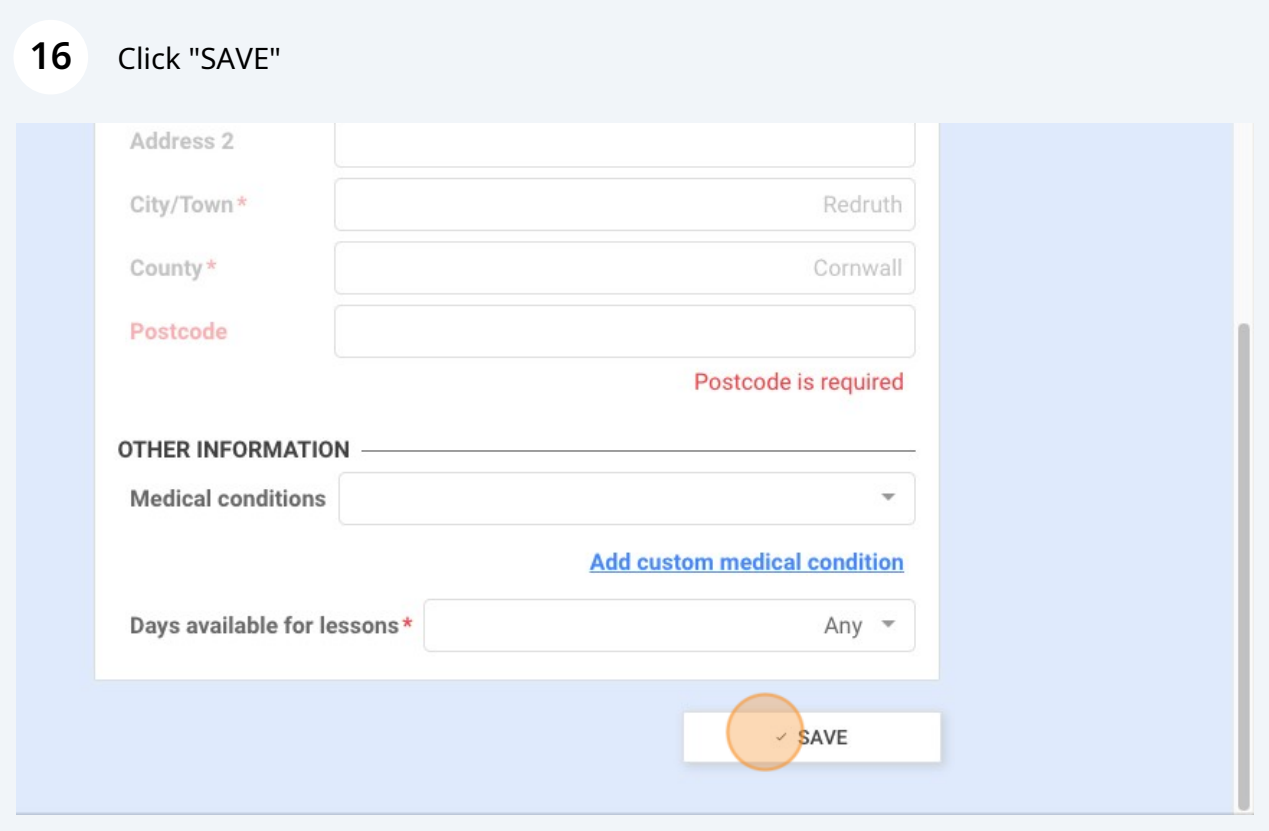

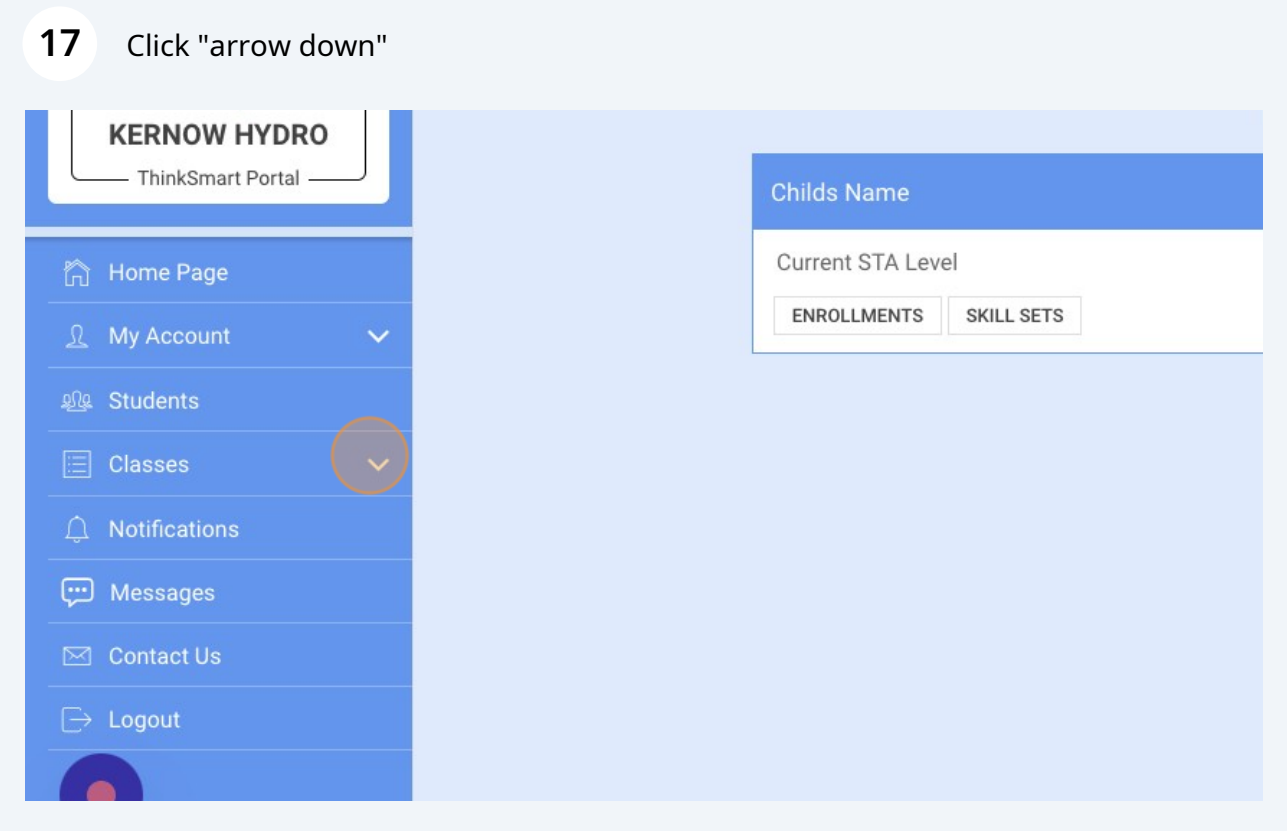

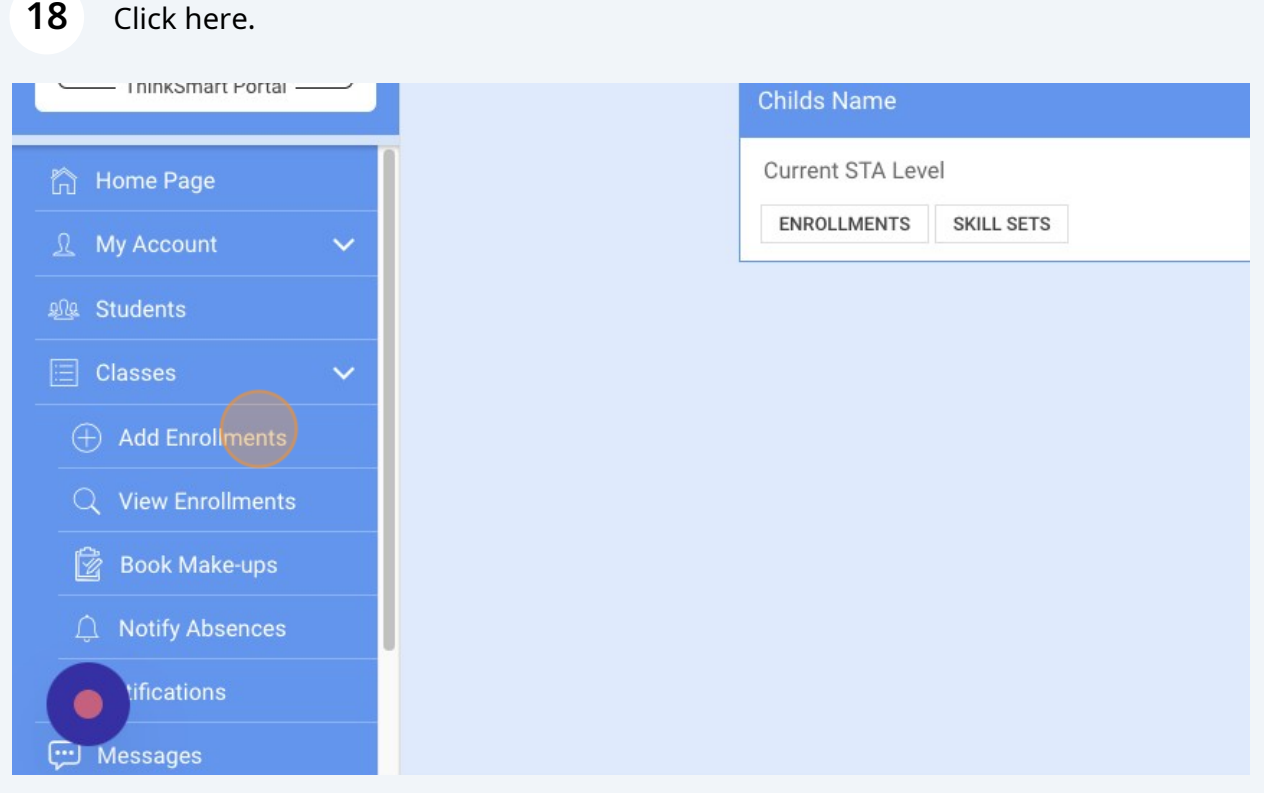

Click "OK"

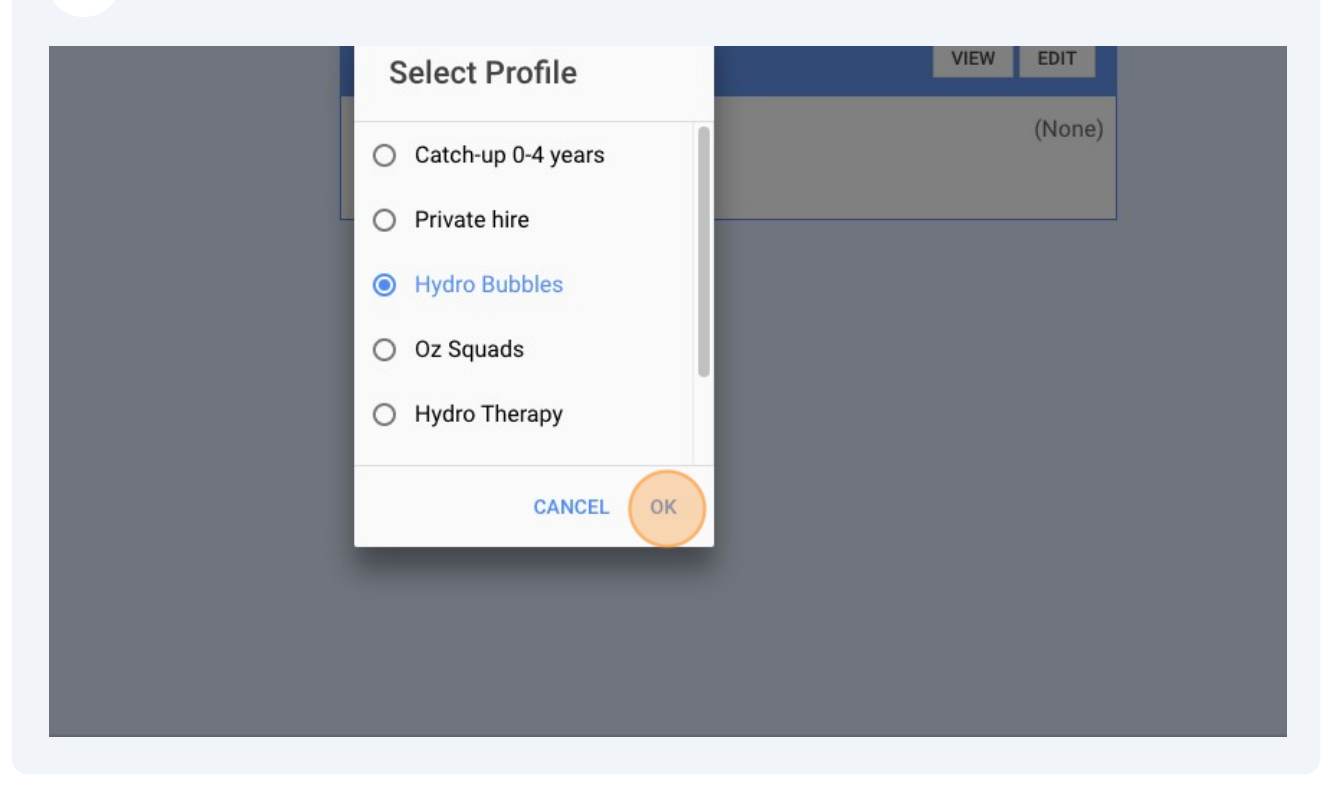

### Click here.

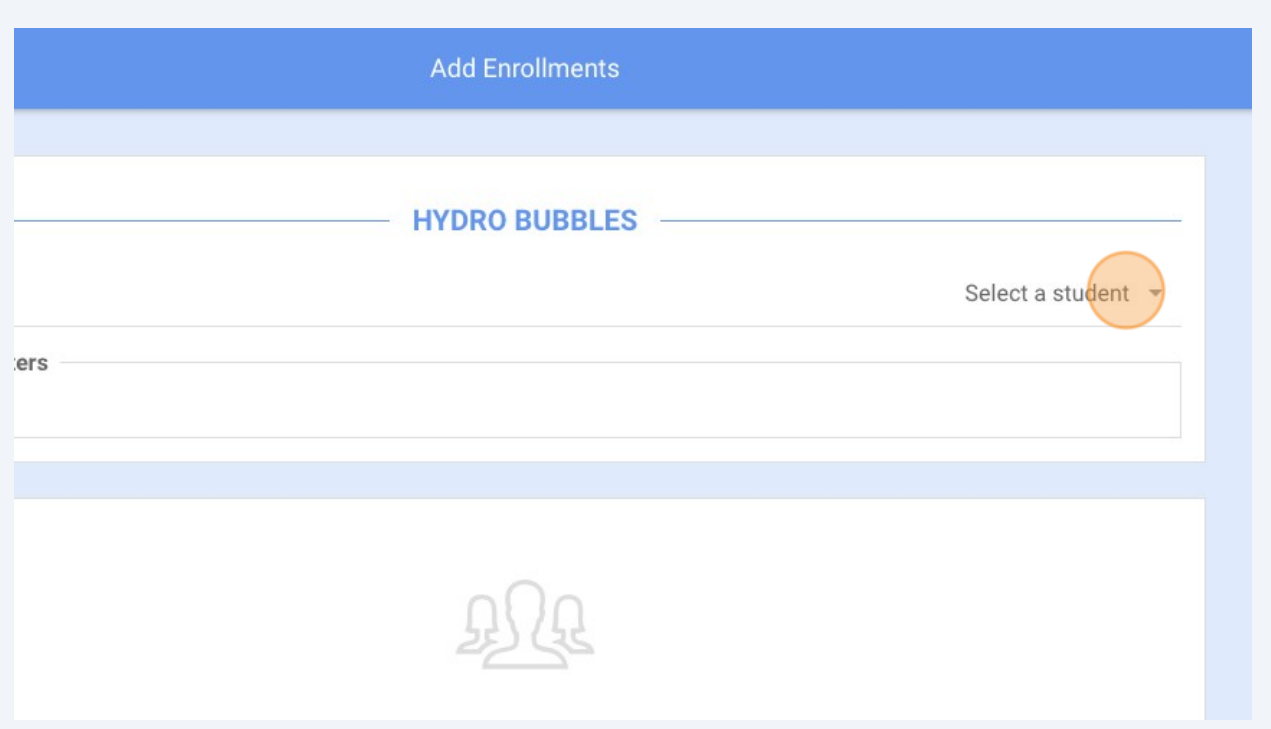

### Click "Childs Name"

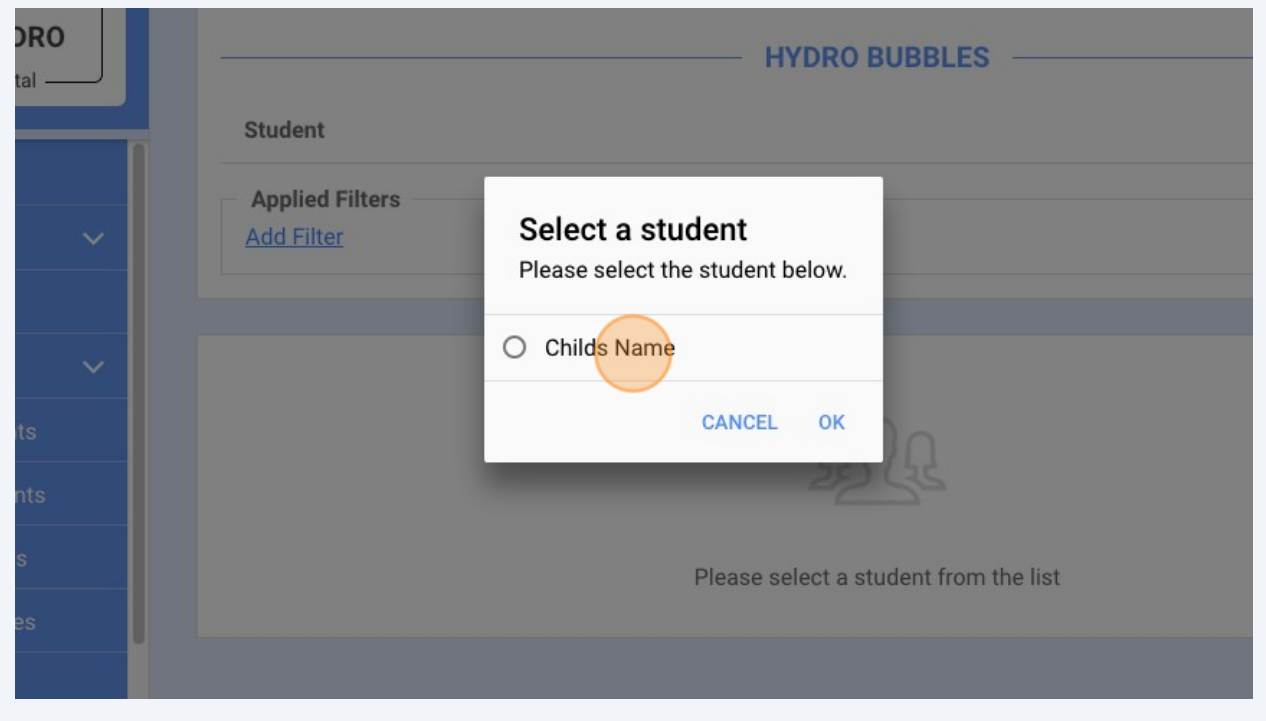

### Click "OK"

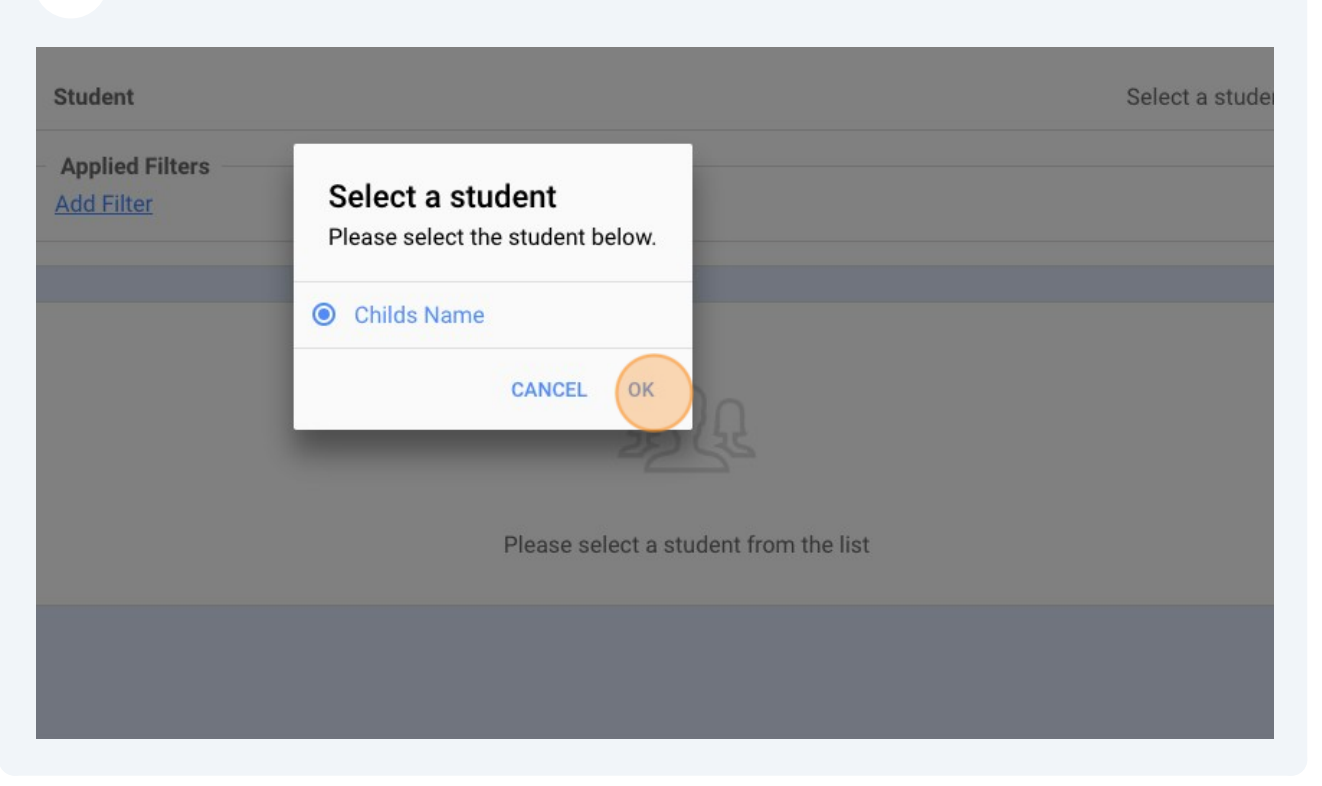

#### Click "Add to Cart"

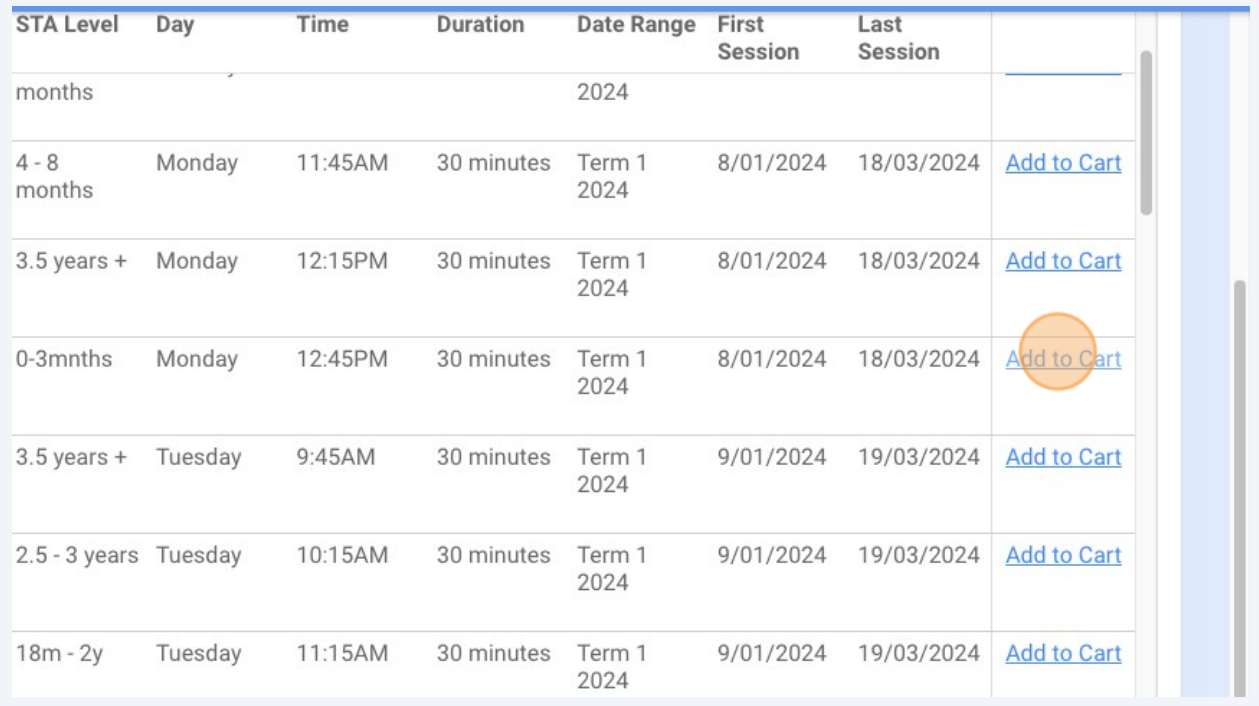

# Click "YES"

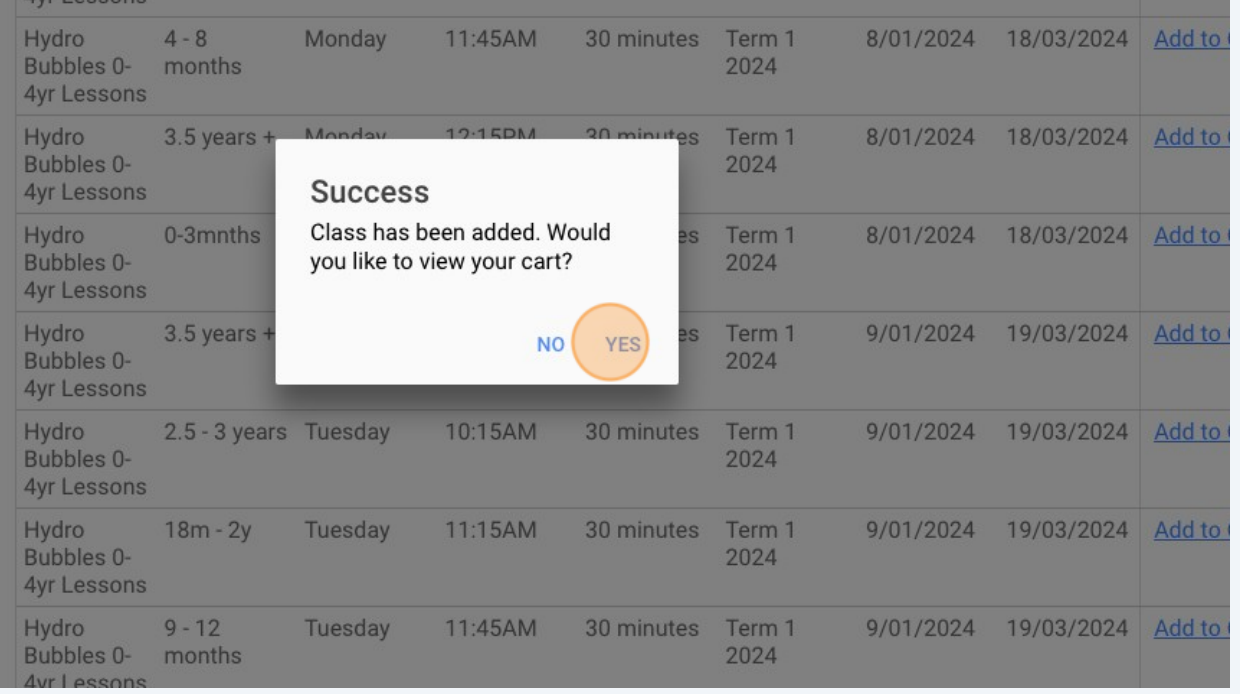

### Click "CHECKOUT"

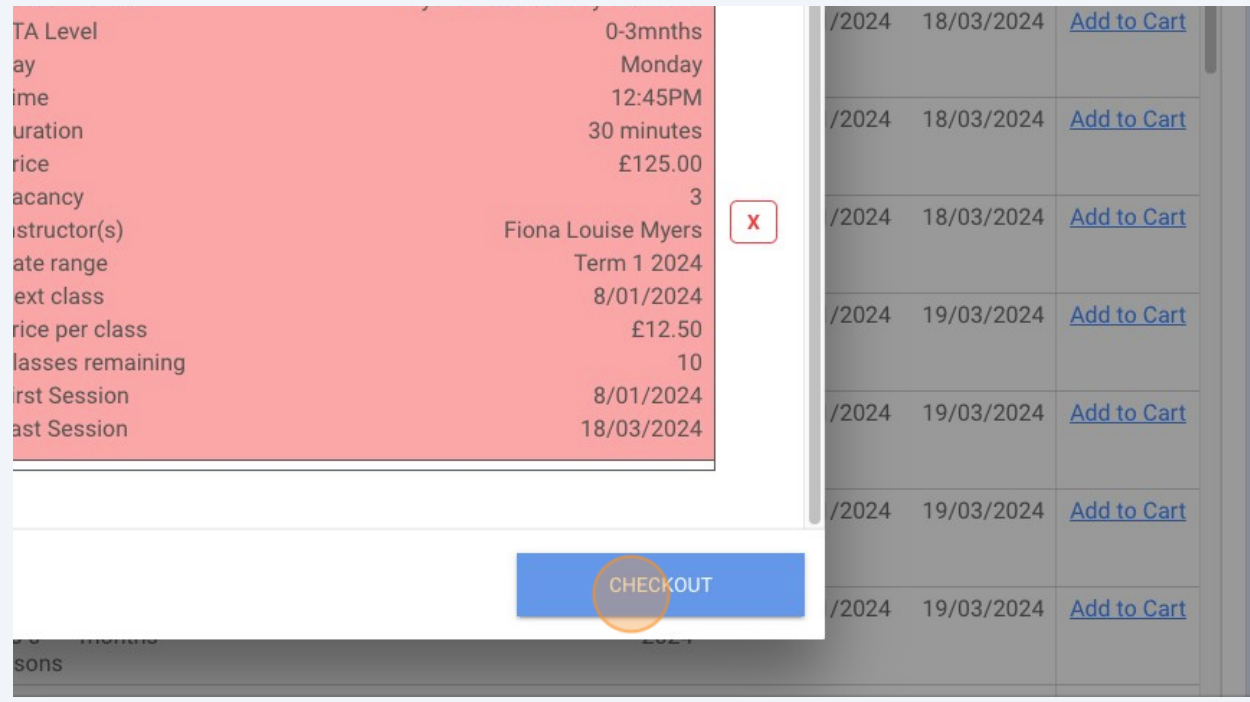

#### Click "I accept the Booking"

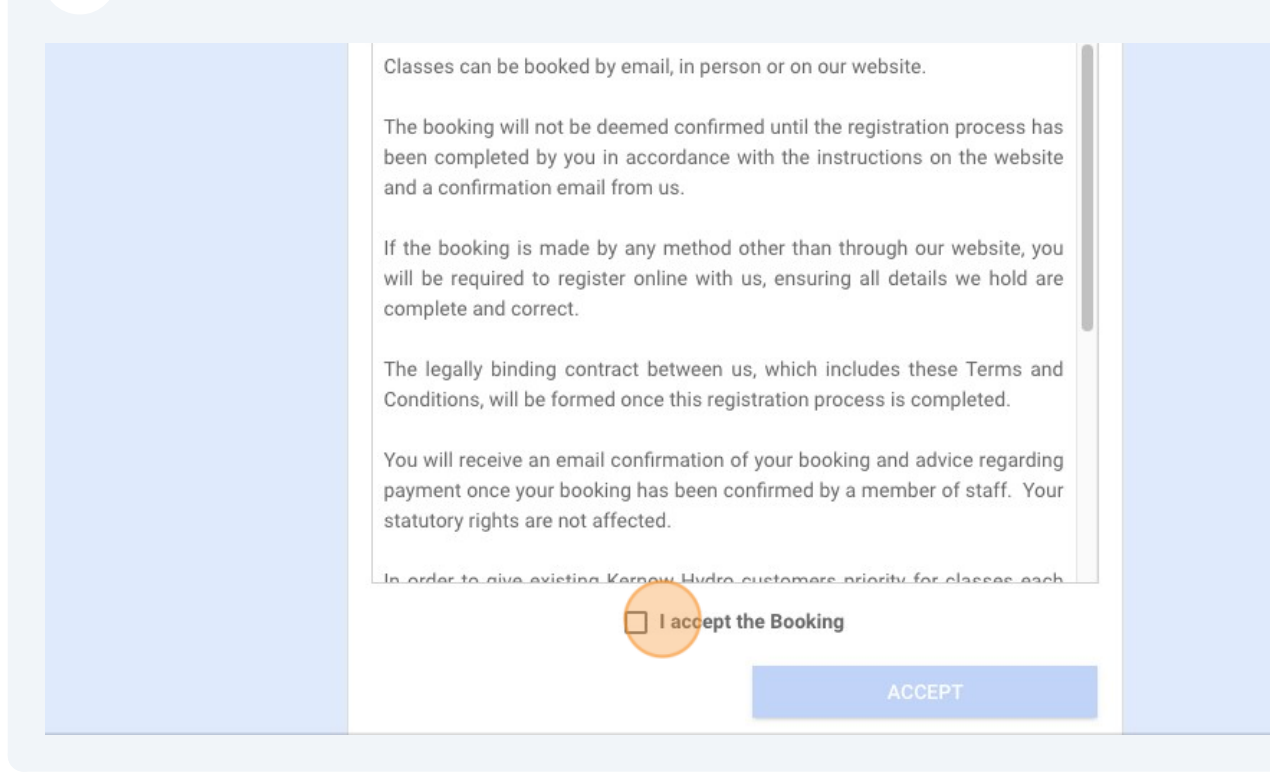

#### Click "ACCEPT"

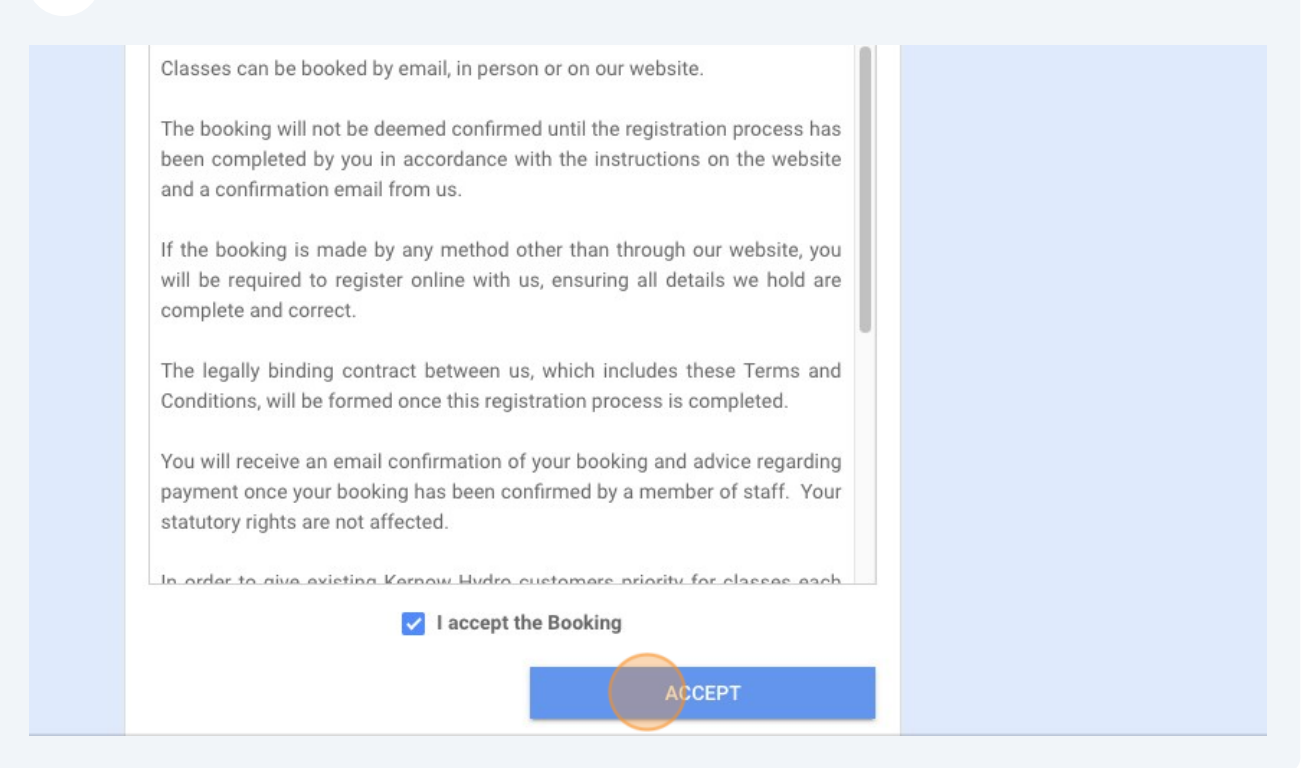

# **28** Click "OK"

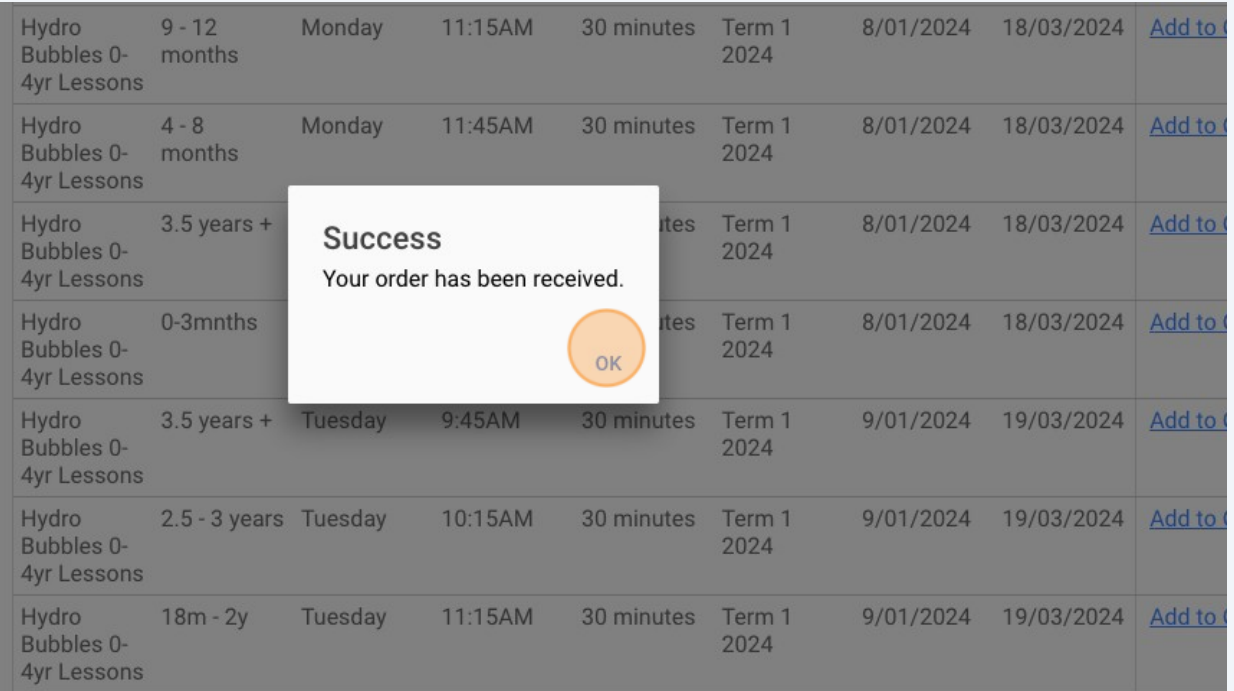